# **<sup>1</sup> Grundlegende Informationen**

Die Funktion der Kamera zur Erstellung von DVDs ermöglicht es, von den mit der Kamera aufgezeichneten Videodaten ohne<br>weitere Anpassung der Daten und ohne Verlust an Bildqualität Discs im DVD-VIDEO-Format zu erstellen. Nac können keine weiteren Daten auf die DVD-R- und DVD-RW-Discs geschrieben werden. Soll eine bereits beschriebene DVD-RW-Disc neu beschrieben werden, löschen Sie erst alle darauf befindlichen Daten.

## **2 Beziehung zwischen Titel und Kapitel**

In der Abbildung unten ist ein Beispiel dargestellt, in dem die Titel nach Datum sortiert sind. Die Kapitel sind in Szenen unterteilt.

### **Bedingungen für die Aufteilung von Titeln**

Die Aufteilung von Titeln unterliegt den folgenden Bedingungen.

- Wenn sich das für die Szene aufgezeichnete Datum im Vergleich zu dem der letzten Szene ändert (bei Schreibvorgängen mithilfe von
- Ereignis, Alle Szenen, Historie)
- Wenn sich die Wiedergabeliste ändert (bei Schreibvorgängen mithilfe von Wiedergabeliste) Wenn eine Szene größer ist als der noch verfügbare Discspeicherplatz (es wird außerdem zur nächsten Disc gewechselt)
- Wenn eine andere Videobildgröße gewählt wird als bei der letzten Szene (ULTRA FEIN/FEIN/NORMAL: 720x480 [NTSC]\*/720x576 [PAL]\*, SPARMODUS: 352x240 [NTSC]\*/352x288 [PAL]\*)
- \*Das Kombinieren von NTSC- und PAL-Videosignalen ist nicht möglich. Wenn ein anderes Videoaspektverhältnis gewählt wird als bei der letzten Szene (16:9/4:3)
- Wenn die Anzahl Szenen an einem Tag die Zahl 99 übersteigt

Diese Funktion gestattet es zu überprüfen, ob die Daten ordnungsgemäß auf die erstellten Discs geschrieben wurden. Nicht mit der DVD-Erstellungsfunktion dieser Kamera erstellte Discs lassen sich mit dieser Funktion nicht abspielen. Darüber hinaus ist keine Funktion zur Wiedergabe von DVD-Titelmenüs vorhanden. Die Funktion für die Überprüfung der DVD-Wiedergabe<br>ermöglicht folgende Funktionen: normales Abspielen, Pause, schneller Vorlauf und schneller Rücklauf.

#### **Titelmenü**

 Das erste Bild eines Titels wird im Titelmenü der Disc als Standbild-Thumbnail angezeigt. In der Abbildung unten ist das Titelmenü für die Daten im Beispiel dargestellt.

#### **Einschränkungen bei der Anzahl Titel und Kapitel**

Da die mit der Kamera erstellten DVDs den DVD-VIDEO-Standard erfüllen, ist die maximale Anzahl Titel auf 99 und die maximale Anzahl Kapitel, die einem Titel hinzugefügt werden können, auf 99 begrenzt. Wenn zum Beispiel mehr als 99 Szenen an einem Tag aufgezeichnet werden, werden die nachfolgenden Szenen unter dem

nächsten Titel aufgezeichnet. **HINWEIS:**

 Je nach verwendetem Abspielgerät oder benutzter PC-Software können Videos während der Wiedergabe für einen Augenblick zwischen den Titeln und/oder Kapiteln angehalten werden.

## **3 Auf DVDs schreibbare Daten**

 Nur mit der Kamera aufgezeichnete SD-VIDEO-konforme Videodaten lassen sich mit der Kamera direkt auf DVD schreiben. Standbilder, [EXTMOV] Dateidaten und Videodaten, die mit Kameras anderer Hersteller aufgezeichnet wurden, können nicht auf DVD geschrieben werden.

Eine DVD hat eine Datenspeicherkapazität von bis zu circa 4,2 GB. Ist eine Szene größer als der noch verfügbare Discspeicherplatz, wird trotz noch vorhandenem Speicherplatz eine weitere Disc benötigt.

## **<sup>4</sup> Informationen zur Funktion für die Überprüfung der DVD-Wiedergabe der Kamera**

# **Zu beachtende Hinweise bei der Erstellung von DVDs**

compagnies ne peuvent pas être écrites sur DVD. Il est possible d'écrire jusqu'à environ 4,2 Go de données sur un DVD. Toutefois, lorsqu'une scène est plus longue que l'espace tant sur le disque, il faut utiliser un autre disque même s'il reste de l'espace libre sur le disque act

- Die Kamera bzw. der Brenner darf während des Schreibvorgangs keinen Vibrationen oder mechanischen Stößen ausgesetzt werden. Besondere Vorsicht ist erforderlich, wenn die Kamera auf den Brenner abgestellt wird, während eine Discerstellung im Gange ist.
- Entfernen Sie das USB-Kabel oder Netzkabel nicht während eines Schreibvorgangs.<br>● Bei Verwendung des DVD-VIDEO-Formats ist eine Disc nur einmal erstellbar. Auch wenn noch Speicherplatz auf der Disc vorhanden ist, kann diese nicht ein zweites Mal beschrieben werden.
- Vor dem erneuten Schreiben von Daten auf eine DVD-RW-Disc, muss die Disc initialisiert und alle Daten müssen gelöscht werden. ● Wenn das Schreiben von Daten auf DVD mehrere Discs umfasst, können die Umschaltpunkte nicht geändert werden. ● Wird ein Schreibvorgang auf eine DVD-R-Disc mitten im Vorgang gestoppt, ist diese Disc nicht mehr nutzbar.
- 
- Der DVD-Schreibvorgang kann für maximal 15 Discs ausgeführt werden.
- Das Bild sowie die Daten der ersten Datei werden als Titelbild und Titel zugeordnet.
- 
- Bei Erstellung einer Disc mithilfe der Wiedergabeliste wird der Name der Wiedergabeliste eingegeben.<br>Prüfen Sie erst, ob sich die erstellte DVD-VIDEO-Disc auf Ihrem DVD-Spieler abspielen lässt, bevor Sie die Originaldaten Kamera löschen.
- In manchen Fällen lässt sich eine erstellte Disc möglicherweise nicht auf Ihrem DVD-Player abspielen. Verwenden Sie empfohlene Medien. Schreibvorgänge auf bereits beschriebene DVD-RW-Discs dauern länger.

Met de functie DVD's maken van de camera kunt u in DVD-VIDEO-indeling DVD's maken met videomateriaal dat u met de camera hebt vastgelegd, zonder dat de gegevens worden gewijzigd of de beeldkwaliteit minder wordt. U kunt niet nog meer<br>gegevens naar DVD-R- en DVD-RW-schijfjes schrijven wanneer deze DVD's eenmaal zijn gemaakt. Wilt u een

## **<sup>1</sup> Principes de base**

La fonction de création DVD de la caméra permet de créer des disques de format DVD-Vidéo à partir des données vidéo<br>enregistrées avec la caméra, sans altération des données ni perte de la qualité d'image. L'écriture de do les disques DVD-R et DVD-RW n'est plus possible après leur création. Si vous désirez utiliser un disque DVD-RW usagé, mez toutes les données du disque avant de procéder à l'écritu

### **<sup>2</sup> À propos de la relation entre les titres et les chapitres.**

La figure ci-dessous donne un exemple de la séparation des titres en fonction de la date. Les chapitres sont séparés en scènes.

#### **Conditions de division des titres**

Les conditions de division des titres sont les suivantes

- Lorsque la date enregistrée pour la scène change par rapport à celle de la dernière scène (lors de l'écriture au moyen d'événement, de toutes les scènes, d'histoire).
- Lorsque la liste de lecture change (lors de l'écriture au moyen de la liste de lecture).
- Lorsqu'une scène est plus grande que l'espace restant sur le disque (le disque passe aussi au disque suivant).
- Lorsque le format d'image vidéo change par rapport à celui de la dernière scène. (ULTRA FINE/FIN/NORMAL: 720x480 [NTSC]\*/720x576 [PAL]\*, ÉCONOMIE: 352x240 [NTSC]\*/352x288 [PAL]\*) \*La combinaison des signaux vidéo NTSC et PAL n'est pas possible. ● Lorsque le rapport de format du contenu vidéo change par rapport à celui de la dernière scène (16:9/4:3).
- Lorsque le nombre de scènes en un jour dépasse 99.

op DVD's zetten.<br>Foto's, [EXTMOV]-bestandsgegevens en videogegevens die zijn vastgelegd met camera's die zijn vervaardigd door andere<br>fabrikanten, kunnen niet naar DVD worden geschreven.<br>Er kan ongeveer 4,2 GB aan gegevens neemt dan er op de DVD over is, is er een volgende DVD nodig, ook als er ruimte vrij is op de DVD.

### **Menu de titres**

L'image initiale de chaque titre s'affiche sous forme de miniature d'image fixe dans le menu de titres du disque. Le figure ci-dessous montre le menu de titres pour les données de l'exemple.

Deze functie is bedoeld om te bevestigen of gegevens goed naar de gemaakte DVD's zijn geschreven. U kunt deze functie niet<br>gebruiken om andere schijfjes af te spelen dan de DVD's die u hebt gemaakt met de functie voor het deze camera. Verder is er geen weergavefunctie voor DVD-titelmenu's. U kunt de functie voor het bevestigen van de weergave van DVD's gebruiken voor normaal afspelen, pauze, snel vooruit afspelen en snel terug afspelen.

#### **Restrictions sur le nombre de titres et de chapitres**

Comme les DVD créés avec la caméra sont conformes à la norme DVD-Vidéo, le nombre maximum de titres est 99 et le nombre de chapitres que peut contenir un titre est 99. Par exemple, si plus de 99 scènes sont enregistrées en un jour, les scènes suivantes sont enregistrées sous le titre suivant.

**REMARQUE :**

vant le lecteur ou le logiciel d'ordinateur utilisé, il se peut que la lecture vidéo s'arrête un moment entre les titres et/ou les chapitres.

# **3 Données inscriptibles sur les DVD**

- Stel de camera of brander tijdens het schrijven niet bloot aan trillingen of een mechanische schok.
- Wees vooral voorzichtig als de camera tijdens het maken van een schijfje op de brander staat.
- Trek niet de USB-kabel of het netsnoer los tijdens het schrijven. ● U kunt een schijfje alleen aanmaken in DVD-VIDEO-indeling. U kunt een schijfje niet een tweede keer beschrijven, ook niet als er nog ruimte op het schijfje is.
- Voordat u opnieuw gegevens naar een DVD-RW-schijfje schrijft, moet u het eerst initialiseren en moet u alle gegevens wissen.
- Wanneer u gegevens die meerdere schijfjes beslaan naar DVD schrijft, kunt u de schakelpunten niet wijzigen.
- Als het schrijven naar een DVD-R-schijfje halverwege wordt gestopt, is het schijfje niet meer bruikbaar.
- Het schrijven naar DVD is alleen mogelijk voor maximaal 15 schijfjes. Het beeld en de datum van het beginbestand worden aangewezen als titelbeeld en titel.
- Wanneer u een schijfje aanmaakt met behulp van een afspeellijst, wordt de naam van de afspeellijst ingevoerd.
- Controleer, voordat u de oorspronkelijke gegevens wist uit de camera, of u het DVD-VIDEO-schijfje dat u hebt aangemaakt kunt afspelen op uw DVD-speler, enz.
- Het kan voorkomen dat u schijfjes die u hebt gemaakt, niet kunt afspelen op uw DVD-speler, enz. Gebruik de aanbevolen media. Schrijven naar gebruikte DVD-RW-schijfjes neemt meer tijd in beslag.

Les données inscriptibles directement sur les DVD avec la caméra se limitent aux données vidéo conformes à la norme SD-Vidéo enregistrées avec la caméra. Les images fixes, les données de fichier [EXTMOV] et les données vidéo enregistrées avec les caméras fabriquées par d'autres

## **<sup>4</sup> À propos de la fonction de lecture de confirmation DVD de la caméra**

Cette fonction sert à confirmer que les données ont été correctement écrites sur les disques créés. Elle ne peut pas servir à la lecture des disques autres que ceux créés avec la fonction de création DVD de cette caméra. De plus, il n'y a pas de fonction de<br>lecture pour les menus de titres DVD. La fonction de lecture de confirmation DVD peut être ut pause, l'avance rapide et le recul rapide.

# **Précautions pour la création des DVD**

- Ne soumettez pas la caméra ou le graveur à des vibrations ou à des chocs mécaniques pendant l'écriture.
- Soyez tout particulièrement prudent si la caméra est placée sur le graveur pendant la création d'un disque. Ne déconnectez pas le câble USB ou le cordon d'alimentation pendant l'écriture.
- Une disque ne peut être créé qu'une fois lorsque le format DVD-Vidéo est utilisé. Il n'est pas possible d'écrire une deuxième fois sur un disque même s'il reste de l'espace sur le disque.
- Avant de pouvoir réécrire des données sur un disque DVD-RW, vous devez réinitialiser le disque et supprimer toutes les données.<br>● Si les données écrites sur DVD s'étendent sur plusieurs disques, il n'est pas possible de c
- Si l'écriture sur un disque DVD-R est arrêtée à mi-chemin, le disque ne sera plus utilisable.
- L'écriture DVD n'est possible que pour un maximum de 15 disques.
- L'image et la date du fichier initial sont attribuées en tant qu'image de titre et en tant que titre.
- Lors de la création d'un disque au moyen d'une liste de lecture, le nom de la liste de lecture est entré.
- Avant de supprimer les données originales de la caméra, vérifiez qu'il est possible de faire la lecture du disque DVD-Vidéo créé sur votre lecteur, etc.
- 
- Il se peut que la lecture de certains des disques créés ne soit pas possible sur votre lecteur, etc.
- Utilisez le support recommandé. L'écriture sur des disques DVD-RW usagés prend plus de temps.

# **<sup>1</sup> Grondbeginselen**

### **2 Over de relatie tussen titels en hoofdstukken**

Onderstaande afbeelding laat een voorbeeld zien waarin titels op datum zijn gerangschikt. Hoofdstukken zijn verdeeld naar

### **Voorwaarden voor het delen van titels**

#### Voor het delen van titels gelden de volgende voorwaarden.

- Wanneer de datum die is vastgelegd voor de scène wijzigt ten opzichte van die van de laatste scène (wanneer u schrijft met behulp van
- gebeurtenis, alle scènes, historie) Wanneer de afspeellijst verandert (wanneer u schrijft met behulp van een afspeellijst)
- Wanneer een scène meer ruimte in beslag neemt dan er over is op de DVD (er wordt ook overgeschakeld op de volgende DVD) Wanneer het videobeeldformaat wordt gewijzigd ten opzichte van de laatste scène
- (ULTRAFIJN/FIJN/NORMAAL: 720x480 [NTSC]\*/720x576 [PAL]\*, ECONOMY: 352x240 [NTSC]\*/352x288 [PAL]\*)
- \*Het is niet mogelijk NTSC- en PAL-signalen te combineren. Wanneer de beeldverhouding verandert ten opzichte van die van de laatste scène (16:9)
- Wanneer het aantal scènes op één dag de 99 overschrijdt

#### **Titelmenu**

Het eerste beeld van elk van de titels wordt getoond als een foto-indexaanduiding in het titelmenu van de DVD. Onderstaande afbeelding laat het titelmenu zien voor de gegevens in het voorbeeld.

#### **Beperkingen voor het aantal titels en hoofdstukken**

DVD's die u maakt met deze camera voldoen aan de DVD-VIDEO-standaard en daarom is het maximumaantal titels 99 en het maximumaantal hoofdstukken in één titel ook 99. Bijvoorbeeld, als u meer dan 99 scènes opneemt in één dag, worden de daaropvolgende scènes vastgelegd onder de volgende titel.

#### **OPMERKING:**

 Het is mogelijk dat videobeelden tijdens het afspelen een ogenblik stil komen te staan tussen titels en/of hoofdstukken, afhankelijk van de speler of de PC-software die u gebruikt.

### **3 Gegevens die u naar DVD's kunt schrijven**

U kunt alleen videogegevens die met de camera volgens de SD-VIDEO-standaard zijn vastgelegd, rechtstreeks met de camera

# **<sup>4</sup> Over de functie Bevestiging Weergave DVD van de camera**

# **Voorzorgsmaatregelen voor het maken van DVD's**

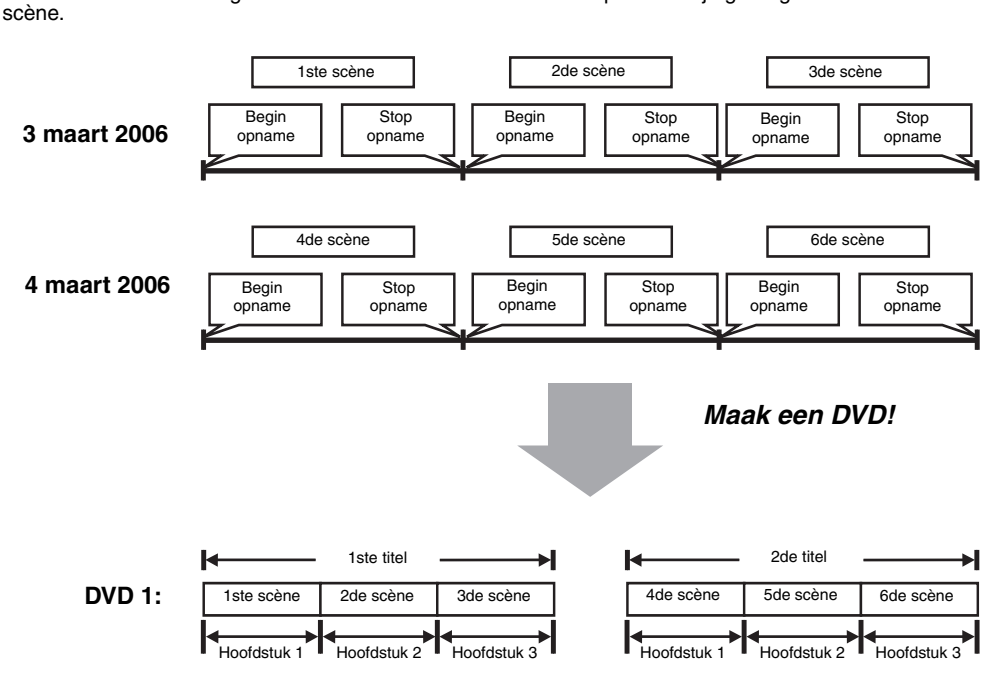

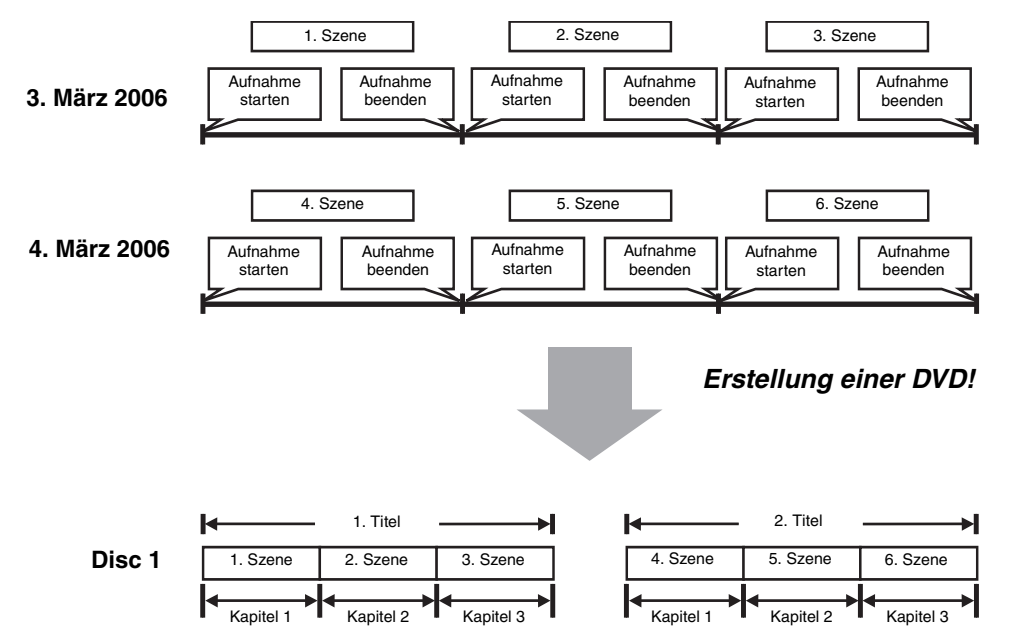

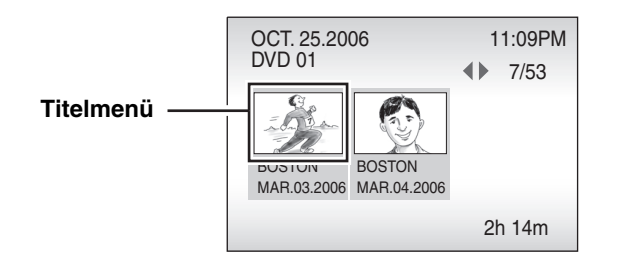

# **Remarques supplémentaires sur la fonction de création DVD FRANÇAIS**

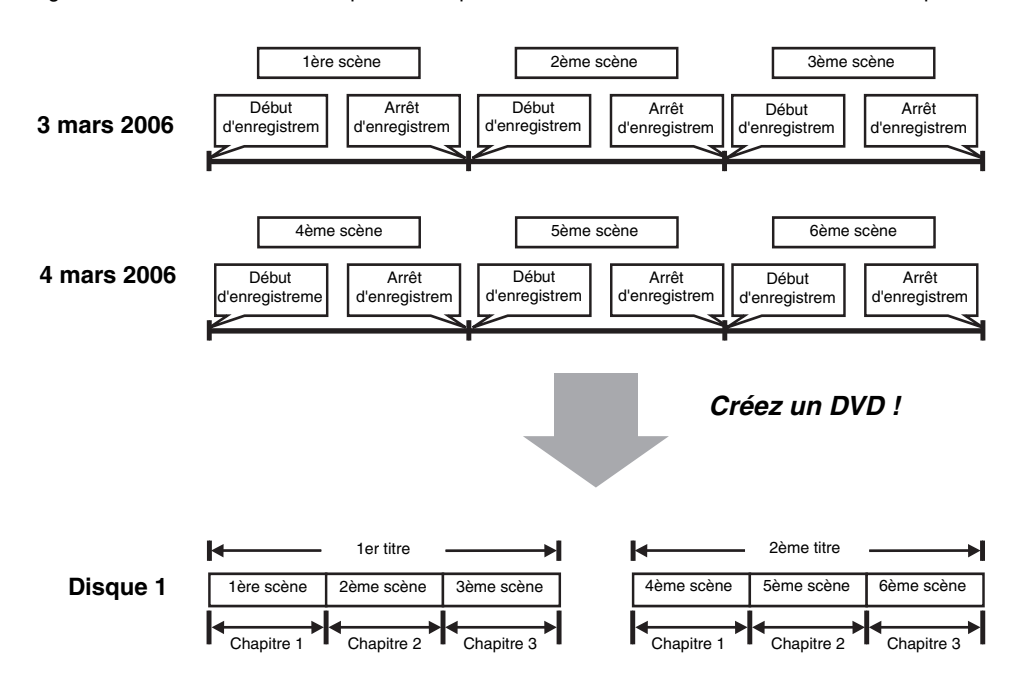

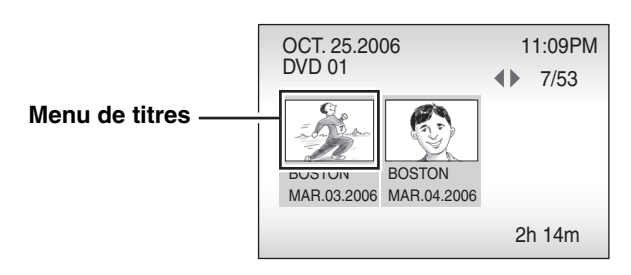

# **Aanvullende opmerkingen over de functie DVD's maken NEDERLANDS**

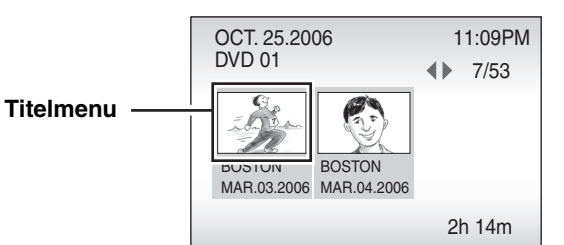

# **<sup>1</sup> Conceptos básicos**

La función de creación de DVD de la cámara permite crear discos de datos de vídeo grabados con la cámara en formato DVD-<br>Vídeo sin que se produzcan alteraciones de los datos ni pérdidas de calidad de imagen. Una vez creado DVD-RW, no se les pueden añadir más datos. Si desea utilizar un disco DVD-RW usado, borre todos los datos del disco antes de grabarlo.

# **2 Acerca de la relación entre títulos y capítulos**

En la figura siguiente se muestra un ejemplo en el que los títulos se han ordenado por fecha. Los capítulos se dividen por escena.

#### **Condiciones para dividir los títulos**

Por ejemplo, si se graban más de 99 escenas en un día, las escenas subsiguientes se graban en el título siguiente **HINWEIS: NOTA:**

- A continuación se indican las condiciones para dividir los títulos:
- Cuando la fecha grabada en la escena cambia con respecto a la de la última escena (al grabar utilizando Evento, Todas las escenas e **Historial**)
- Cuando cambia la lista de reproducción (al grabar utilizando la lista de reproducción)
- Cuando una escena ocupa más espacio que el que queda en el disco (el disco se cambia por el siguiente disco) Cuando el tamaño de imagen del vídeo cambia con respecto al de la última escena (ULTRAFINA/FINA/NORMAL: 720x480 [NTSC]\*/720x576 [PAL]\*, ECONÓMICA: 352x240 [NTSC]\*/352x288 [PAL]\*)
- \*No se pueden combinar señales de vídeo NTSC y PAL. ● Cuando la relación de aspecto del vídeo cambia con respecto a la de la última escena (16:9/4:3)
- Cuando el número de escenas en un día es mayor que 99

#### **Menú de títulos**

 La imagen inicial de cada título se visualiza como una miniatura de imagen fija en el menú de títulos del disco. En la figura siguiente se muestra un menú de títulos de ejemplo.

Esta función permite confirmar si los datos se han grabado correctamente en los discos creados. No se puede utilizar para<br>reproducir discos distintos a los que se han creado con la función de creación de DVD de esta cámara función de reproducción para menús de títulos de DVD. La función para confirmar la reproducción del DVD se puede utilizar para la reproducción, pausa, avance rápido y retroceso rápido.

#### **Restricciones en el número de títulos y capítulos**

Como los DVD creados con la cámara cumplen con la norma DVD-Vídeo, el número máximo de títulos es 99 y el número máximo de capítulos que puede contener cada título es 99.

En función del reproductor o el software de PC que utilice, puede que los vídeos se detengan por un instante entre los títulos y/o los capítulos durante la reproducción.

## **3 Datos que se pueden escribir en los DVD**

Los datos que se pueden escribir directamente en los DVD con la cámara son únicamente aquellos datos de vídeo grabados con la cámara que cumplen con la norma SD-VIDEO. Las imágenes fijas, datos de archivo [EXTMOV] y datos de vídeo grabados con cámaras de otros fabricantes no se pueden

grabar en DVD. Se pueden grabar aproximadamente hasta 4,2 GB de datos en un DVD. Sin embargo, cuando una escena ocupa más espacio

que el que queda en el disco, se necesita el disco siguiente aunque quede espacio libre en el primer disco.

# **<sup>4</sup> Acerca de la función de la cámara para confirmar la reproducción del DVD**

# **Precauciones para crear DVD**

La riproduzione dei filmati potrebbe interrompersi per un instante nei punti di passaggio tra titoli e/o capitoli, a seconda del lettore o del software del PC utilizzato

I dati che è possibile scrivere direttamente sui DVD con la Media camera sono limitati ai dati video conformi allo standard SD-<br>VIDEO registrati con la Media camera. VIDEO registrati con la Media camera. Le immagini statiche, i dati dei file [EXTMOV] e i dati di filmati registrati con videocamere di altre marche non possono essere scritti su DVD.

Questa funzione serve a verificare se i dati siano stati scritti correttamente o meno sui dischi creati. Non può venire utilizzata per riprodurre dischi diversi da quelli creati con la funzione di creazione di DVD di questa Media camera. Inoltre, non è disponibile<br>alcuna funzione di riproduzione per i menu dei titoli dei DVD. La funzione di riproduzione d utilizzata per le funzioni di riproduzione normale, messa in pausa, ricerca ad alta velocità in avanti e all'indi

- No someta la cámara o el grabador a vibraciones o impactos mecánicos durante la grabación.
- Preste especial atención si la cámara se encuentra encima del grabador mientras se crea un disco.
- No desconecte el cable USB ni el cable de alimentación durante la grabación. ● Al utilizar el formato DVD-Vídeo, un disco se puede crear tan sólo una vez. El disco no se puede volver a grabar una segunda vez, aunque quede espacio libre.
- Antes de volver a grabar datos en un disco DVD-RW, éste debe inicializarse y se deben borrar todos los datos que contiene. Cuando los datos grabados en DVD ocupan varios discos, no se pueden modificar los puntos de cambio.
- Si se detiene la grabación de un DVD-R en mitad del proceso, el disco no se puede volver a utilizar. La grabación de DVD sólo es posible en un máximo de 15 discos.
- 
- La imagen y la fecha del archivo inicial se asignan como imagen del título y título.
- Al crear un disco utilizando una lista de reproducción, se especifica el nombre de la lista.
- Antes de eliminar los datos originales de la cámara, compruebe que puede reproducir el disco DVD-Vídeo creado en el reproductor o cualquier otro dispositivo.
- Puede que algunos discos creados no se puedan reproducir en el reproductor ni en otros dispositivos. Utilice los soportes recomendados. La grabación en discos DVD-RW es más lenta.

### **1 Nozioni di base**

 La funzione di creazione di DVD della Media camera consente la creazione di dischi nel formato DVD-VIDEO con dati di filmati registrati con la Media camera, senza alterazioni dei dati o perdite di qualità delle immagini. Non è possibile scrivere dati<br>aggiuntivi su dischi DVD-R e DVD-RW, una volta che sono stati creati. Se si desidera utilizzare eliminare tutti i dati sul disco prima della scrittura.

### **2 Informazioni sul rapporto tra titoli e capitoli**

La figura seguente mostra un esempio in cui i titoli sono ordinati per data. I capitoli vengono separati per scena.

## **Condizioni che determinano la divisione dei titoli**

Le condizioni che determinano la divisione dei titoli sono le seguenti.

 A imagem inicial de cada título é apresentada como uma miniatura de imagem fixa no menu de títulos do disco. A figura que se segue apresenta a título exemplificativo o menu de títulos dos dados.

- Quando la data di registrazione della scena cambia rispetto a quella dell'ultima scena (quando si effettua la scrittura selezionando un evento, tutte le scene e la cronologia)
- Quando la sequenza di riproduzione cambia (quando si scrive utilizzando la sequenza di riproduzione)
- Quando la scena è più grande dello spazio restante sul disco (inoltre, il disco passa a quello successivo) Quando la risoluzione delle immagini del filmato cambia rispetto a quella dell'ultima scena
- (ULTRA FINE/FINE/NORMALE: 720x480 [NTSC]\*/720x576 [PAL]\*, ECONOMICA: 352x240 [NTSC]\*/352x288 [PAL]\*)
- \*Non è consentita la combinazione di segnali video NTSC e PAL. ● Quando il formato dello schermo del filmato cambia rispetto a quello dell'ultima scena (16:9/4:3)
- Quando si superano le 99 scene in uno stesso giorno

Os vídeos podem ser parados durante um momento entre os títulos e/ou capítulos durante a reprodução, consoante o leitor ou software de PC que utilizar.

### **Menu dei titoli**

L'immagine iniziale di ciascun titolo viene visualizzata come immagine statica in miniatura nel menu dei titoli del disco. La figura seguente mostra il menu dei titoli per i dati dell'esempio.

#### **Limitazioni sul numero di titoli e capitoli**

Poiché i DVD creati con la Media camera sono conformi allo standard DVD-VIDEO, il numero massimo di titoli è 99 e il numero massimo di capitoli che è possibile includere in un titolo è 99. Ad esempio, se si registrano più di 99 scene in uno stesso giorno, le scene successive vengono registrate sotto il titolo

successivo.

### **HINWEIS: NOTA:**

### **3 Dati che è possibile scrivere su DVD**

- 
- 
- O processo de escrita de DVDs só é possível em até 15 discos. ● A imagem e a data do ficheiro inicial são atribuídas como imagem de título e título.
- Ao criar um disco utilizando a função Playlist, é introduzido o nome de Playlist.
- Antes de eliminar os dados originais da câmara, verifique se o disco DVD-VIDEO pode ser reproduzido no seu leitor, etc. ● Alguns discos criados poderão não ser reproduzidos no seu leitor, etc.
- Utilize os suportes recomendados. O processo de escrita em discos DVD-RW demora mais tempo.

Su un solo DVD è possibile scrivere un massimo di circa 4,2 GB di dati. Tuttavia, quando una scena è più grande dello spazio restante sul disco, viene richiesto il disco successivo anche se è disponibile dello spazio libero sul disco.

# **<sup>4</sup> Informazioni sulla funzione di riproduzione di conferma della Media camera**

# **Precauzioni per la creazione di DVD**

- Non sottoporre la Media camera o il masterizzatore a vibrazioni o urti durante la scrittura.
- Fare particolarmente attenzione qualora la Media camera venga collocata sul masterizzatore durante la creazione di un disco. Non rimuovere il cavo USB o il cavo di alimentazione durante la scrittura.
- ●● È possibile creare un disco solo una volta, quando si utilizza il formato DVD-VIDEO. Non è possibile scrivere un disco una seconda
- volta anche se resta dello spazio sul disco. Prima di effettuare la riscrittura dei dati su un disco DVD-RW, è necessario inizializzare il disco ed eliminare tutti i dati.
- Quando i dati scritti sui DVD sono divisi su più dischi, non è possibile modificare i punti di passaggio da un disco all'altro.
- Se la scrittura su un disco DVD-R viene interrotta a metà percorso, il disco non sarà più utilizzabile.
- La scrittura di DVD è possibile solo fino a un massimo di 15 dischi. L'immagine e la data del file iniziale vengono assegnati, rispettivamente, come immagine del titolo e titolo.
- 
- Quando si crea un disco utilizzando una sequenza di riproduzione, viene immesso il nome della sequenza di riproduzione.<br>€ Prima di eliminare i dati originali dalla Media camera, verificare di poter riprodurre il disco DVD
- Potrebbe non essere possibile riprodurre alcuni dischi creati sul proprio lettore, ecc. Utilizzare i supporti consigliati. La scrittura su dischi DVD-RW già utilizzati richiede un tempo più lungo.

# **1 Notas gerais**

A função de criação de DVDs da câmara permite criar discos de dados de vídeo gravados com a câmara em formato DVD-VIDEO sem que isso implique alteração dos dados ou perda da qualidade de imagem. Não é possível gravar dados adicionais<br>em discos DVD-R e DVD-RW depois de terem sido criados. Caso pretenda utilizar um disco DVD-RW usado, t todos os dados do disco antes de iniciar um novo processo de escrita.

### **2 Acerca da relação entre títulos e capítulos**

A figura abaixo apresenta um exemplo onde os títulos são ordenados em função das datas. Os capítulos são separados por cenas.

# **Condições para a divisão de títulos**

### As condições para a divisão de títulos são apresentadas a seguir.

- Quando a data da cena gravada se altera relativamente à data da última cena (ao proceder à escrita utilizando evento, todas as cenas, histórico)
- Quando a Playlist se altera (ao proceder à escrita utilizando a função Playlist)
- Quando uma cena excede o espaço de disco remanescente (passa para o disco seguinte)
- Quando o tamanho da imagem de vídeo se altera relativamente ao da última cena (ULTRA ELEVADA/ALTA/NORMAL: 720x480 [NTSC]\*/720x576 [PAL]\*, ECONÓMICA: 352x240 [NTSC]\*/352x288 [PAL]\*) \*Não é possível uma combinação de sinais de vídeo NTSC e PAL.
- Quando o rácio do vídeo se altera relativamente ao da última cena (16:9/4:3)
- Quando o número de cenas num dia excede as 99

### **Menu de títulos**

**Restrições relativamente ao número de títulos e capítulos**

Uma vez que os DVDs criados com a câmara cumprem a norma DVD-VIDEO, o número máximo de títulos é de 99 e o número máximo de capítulos que pode ser incluído num título é de 99. Por exemplo, se forem gravadas mais de 99 cenas num dia, as cenas posteriores são gravadas sob um outro título.

**HINWEIS: NOTA:**

# **3 Dados graváveis em DVDs**

Os dados que podem ser directamente gravados em DVDs com a câmara estão limitados a dados de vídeo em conformidade<br>com a norma SD-VIDEO.<br>As imagens fixas, dados de ficheiro [EXTMOV] e dados de vídeo gravados com câmaras de

na magementados em DVD.<br>É possível gravar até 4,2 GB de dados num DVD. No entanto, quando o tamanho de uma cena excede o espaço de disco ranescente, é necessário um outro disco ainda que exista espaço livre no mesmo.

# **<sup>4</sup> Acerca de função de confirmação de reprodução de DVD da câmara**

Esta função destina-se a confirmar se os dados foram devidamente gravados nos discos criados. Não poderá ser utilizada para reproduzir discos que não tenham sido criados com a função de criação de DVDs desta câmara. Além disso, não existe qualquer<br>função de reprodução para os menus de títulos dos DVDs. A função de confirmação de reprodução de D para a reprodução normal, colocação em pausa, visualização para a frente e para trás rápidas.

# **Precauções relativas à criação de DVDs**

● Não sujeite a câmara ou o gravador a vibração ou choque mecânico durante o processo de escrita.

- Seja especialmente cuidadoso, se a câmara for colocada sobre o gravador enquanto está a ser criado um disco. Não retire o cabo USB nem o cabo de alimentação durante o processo de escrita.
- Só é possível criar um disco uma vez quando é utilizado o formato DVD-VIDEO. Não é possível gravar um disco uma segundo vez, ainda que exista espaço no mesmo.

● Quando os dados gravados num DVD abrangem vários discos, os pontos de mudança não podem ser alterados.<br>● Se o processo de escrita para um disco DVD-R for interrompido a meio, o disco fica inutilizado.

Antes de regravar dados num disco DVD-RW, deverá eliminar todos os dados existentes do mesmo.

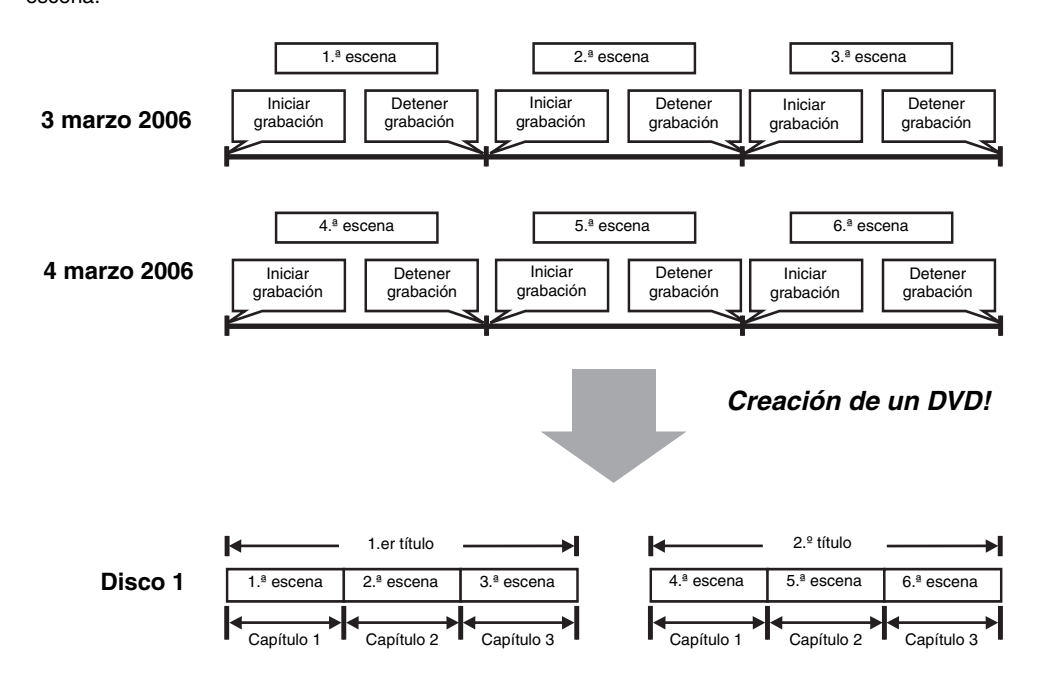

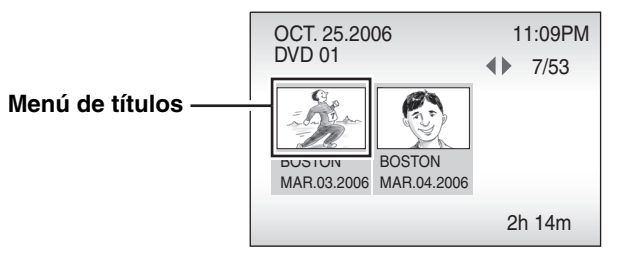

# **Note supplementari sulla funzione di creazione di DVD ITALIANO**

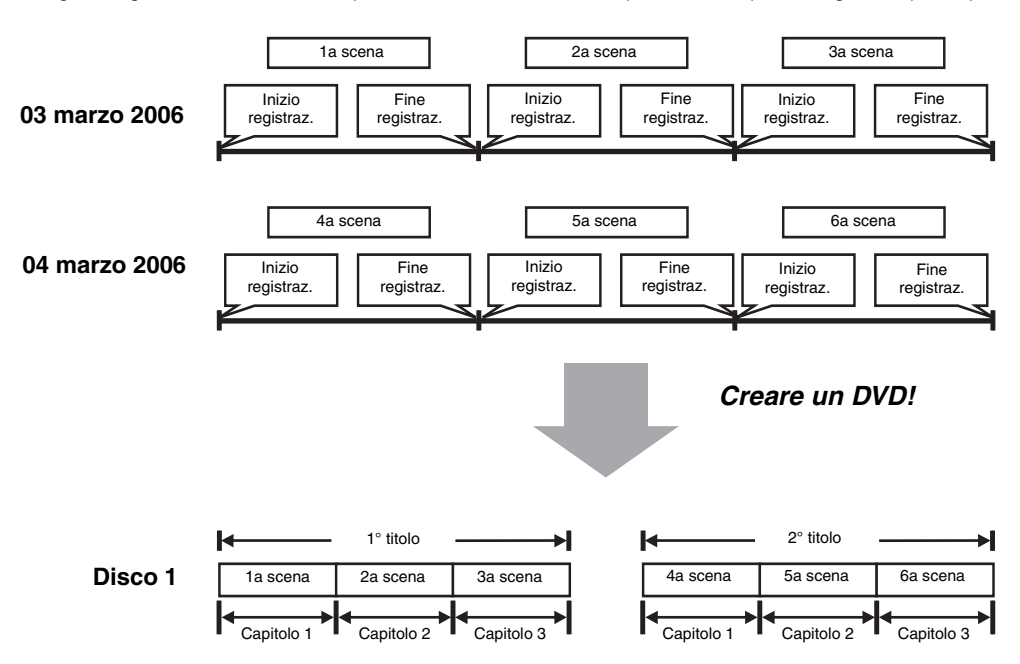

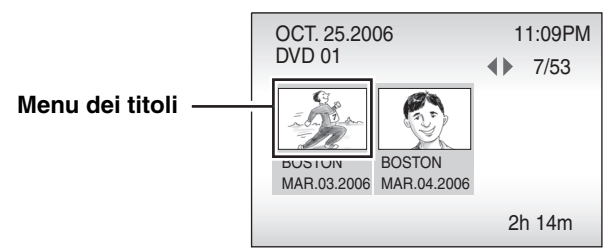

# **Notas complementares relativas à função de criação de DVDs PORTUGUÊS**

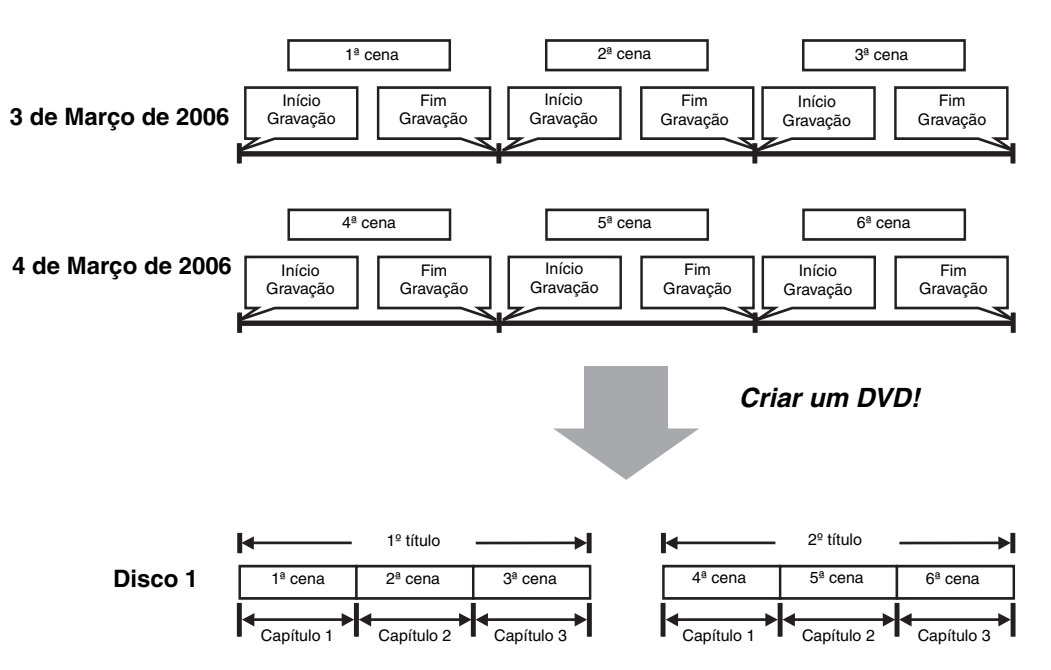

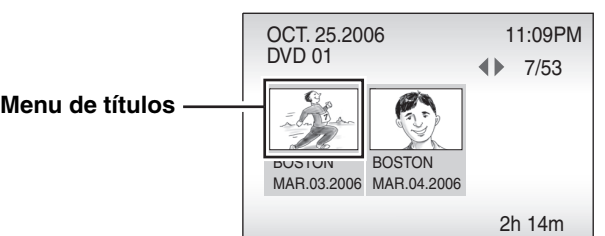